#### **Resultados e Discussão**

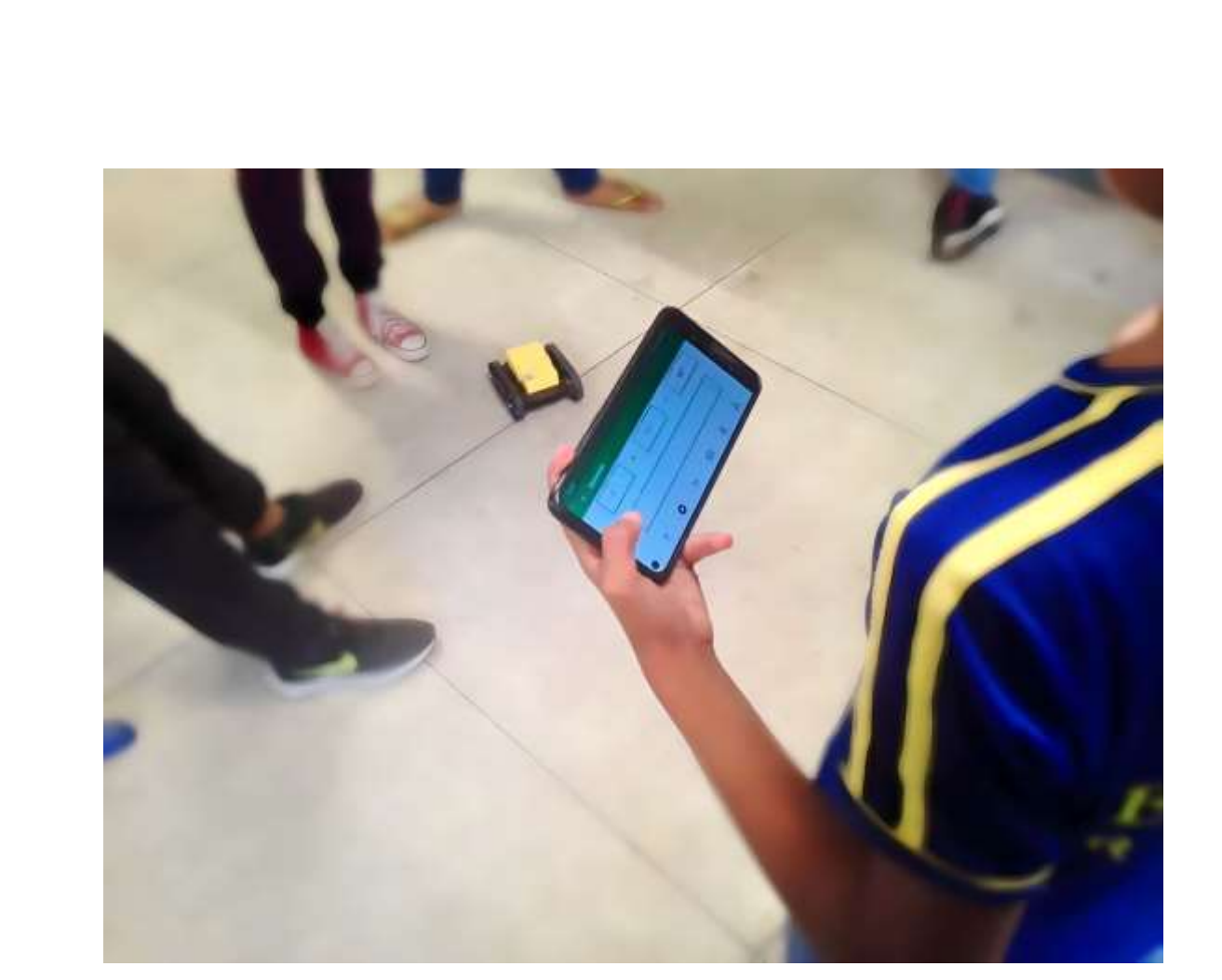

#### **Conclusões**

#### **Material e Método**

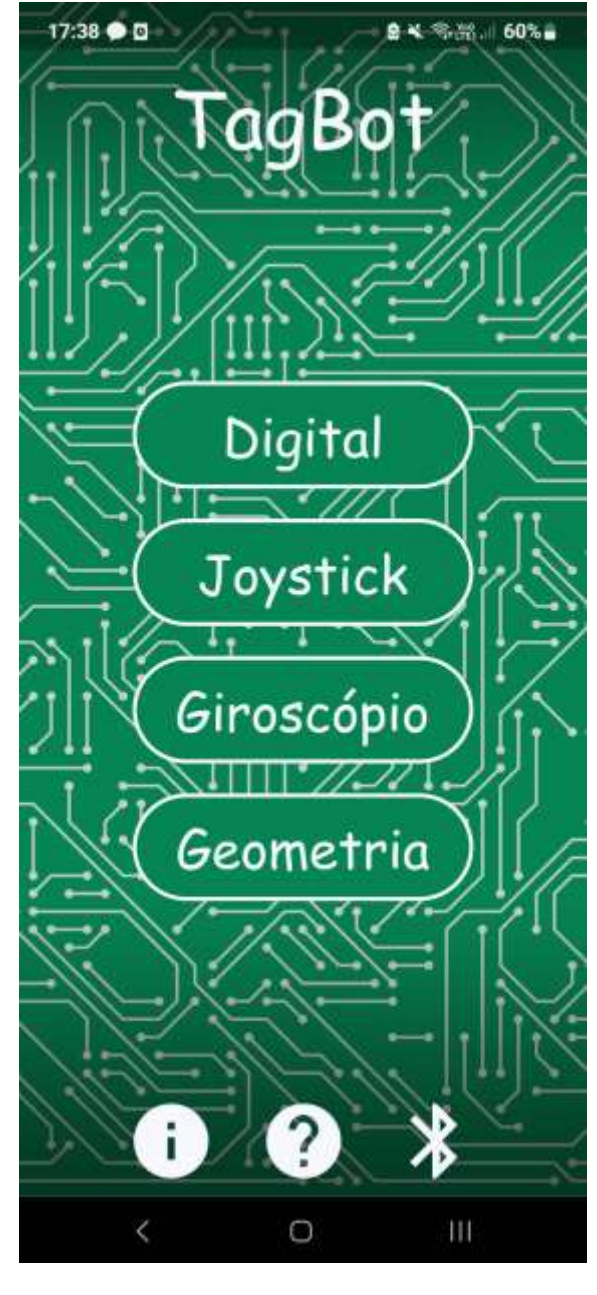

## **Bibliografia**

## **Objetivos**

# UFV Simpósio de Integração Acadêmica "Ciências Básicas para o Desenvolvimento Sustentável" **Universidade Federal** de Viçosa **SIA UFV 2023**

#### **TagBot – Um aplicativo de robótica educacional para estudantes do ensino fundamental e médio**

João Vitor Martins Grando - Departamento de de Engenharia Elétrica – joao.grando@ufv.br, Alexandre Santos Brandão - Departamento de Engenharia Elétrica - alexandre.brandao@ufv.br, Luiza Gonçalves Oliveira - Departamento de Biologia Geral - luiza.g.oliveira@ufv.br, Rafael Henrique Barros - Departamento de Engenharia de Produção e Mecânica - rafael.h.barros@ufv.br

## **Introdução**

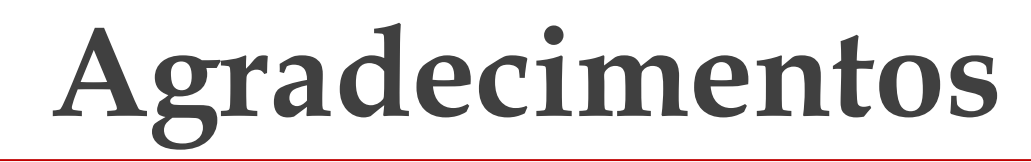

**Palavras-chave: Interação Humano-robô, Desenvolvimento de software, Robótica educacional.**

**O ser humano busca a interação com máquinas de maneira mais intuitiva há décadas, mas apenas na atualidade, devido ao avanço na tecnologia e a demanda do mercado, a interação humano-robô vem aumentado significativamente. Uma importante área de interação humano-robô é a robótica educacional, que consiste na utilização de robôs para o auxílio do aprendizado. Nesse aspecto, o presente projeto visou criar um aplicativo de celular para controlar um robô e que possa ser utilizado como ferramenta de ensino.**

**Esta pesquisa tem como objetivo principal o desenvolvimento de uma aplicação** *mobile* **gratuita para dispositivos com sistema operacional** *Android***, que se comunique via protocolo** *Bluetooth* **com um robô terrestre de baixo custo e seja usado para robótica educacional em diferentes faixas etárias. Com o intuito de cumprir com essas metas, foi pensado em um aplicativo que possua diferentes modos de controle, visando possibilitar diversas propostas educacionais, além de outras funcionalidades, como o envio de** *feedback* **e opção para ativar/desativar o** *bluetooth***.**

> **O robô utilizado (Figura 6), foi construído a partir de uma adaptação da** *Plataforma Robótica Rocket Tank***, da** *RoboCore***. Foi produzida uma placa de circuito impresso (PCI) com os componentes eletrônicos necessários para controle e comunicação do mesmo. Além disso, foi realizada a confecção de uma peça impressa em 3D para a proteção do circuito elétrico e acabamento. Para a programação do robô, foram utilizadas bibliotecas customizadas usando a linguagem de programação** *C++* **na IDE do** *Arduino***.**

> **O aplicativo (Figura 1), nomeado de "TagBot", foi programado na**

**linguagem** *Dart***, utilizando a plataforma** *Flutter* **na IDE do** *Visual Studio Code* **(***VS Code***). Os códigos eram emulados através do** *software Android Studio***, ou diretamente no dispositivo móvel, por depuração USB.**

**Figura 1 – Página Inicial.**

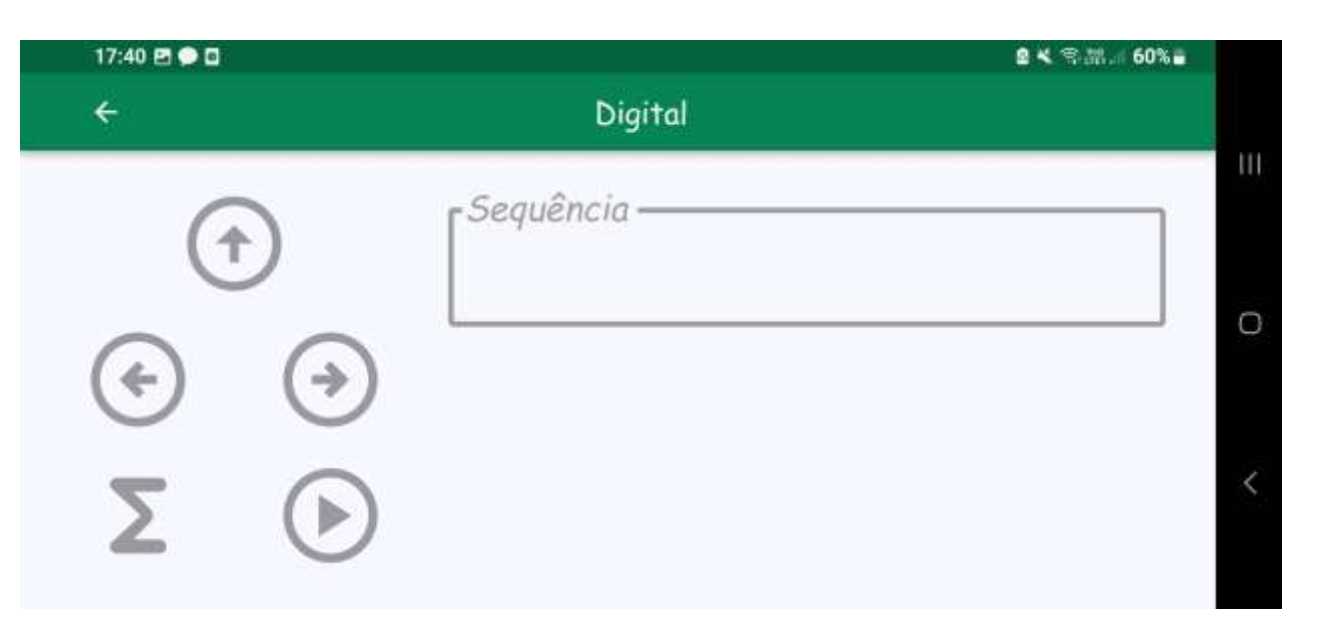

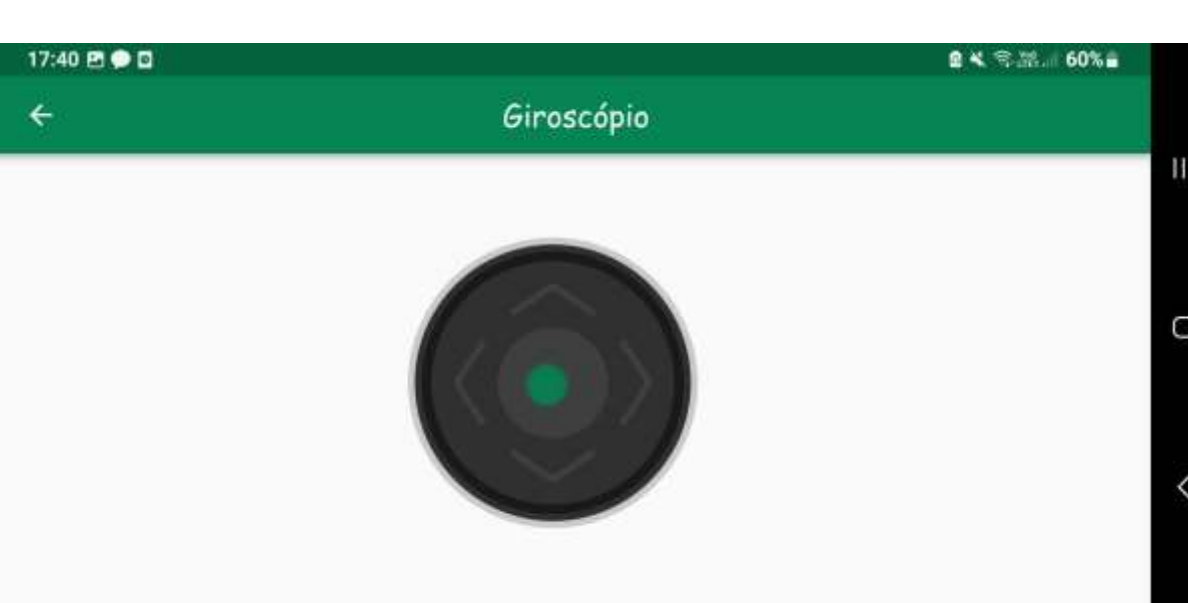

**Figura 2 – Modo "***Digital***". Figura 3 – Modo "***Joystick***".**

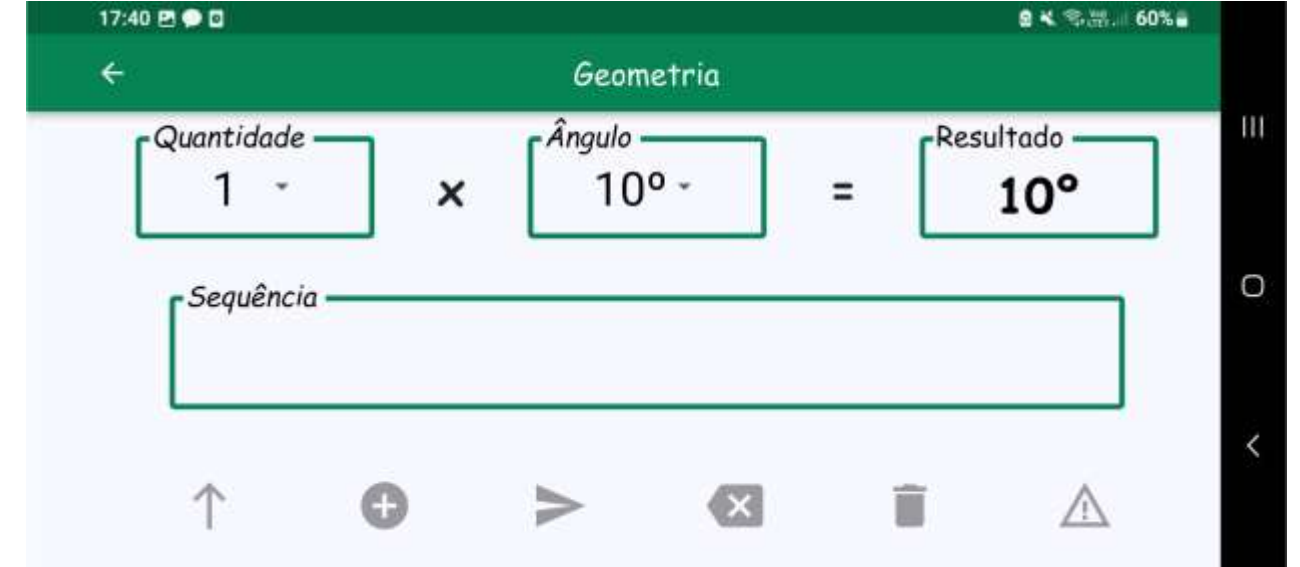

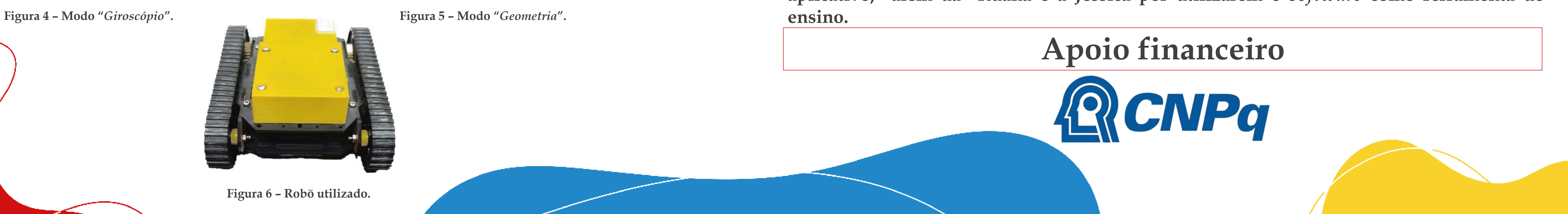

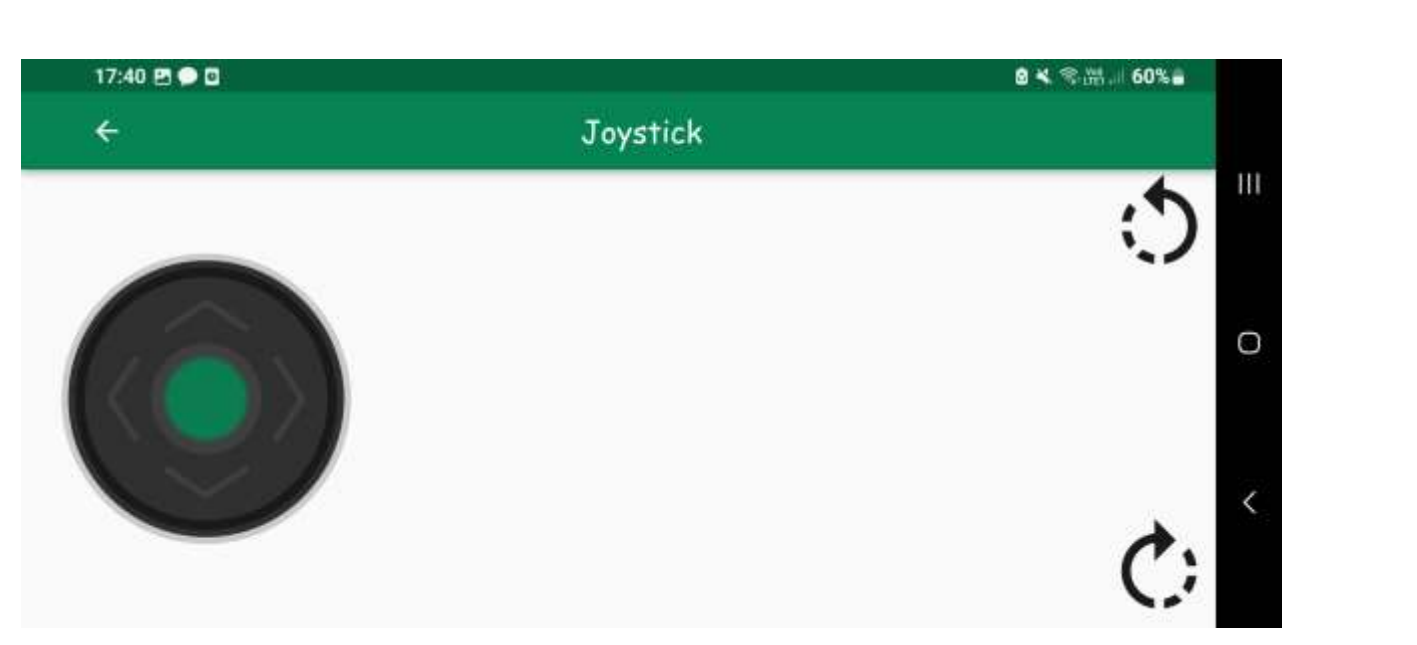

**O primeiro modo de controle (Figura 2) permite o usuário gravar uma sequência de movimentos para o robô executar, por meio de setas na tela. O segundo (Figura 3) possibilita o controle da translação do robô por um** *Joypad* **e, por intermédio de botões, viabiliza a rotação do robô em torno do próprio eixo no sentido horário ou anti-horário. O terceiro (Figura 4) permite o controle da translação do robô por meio da inclinação do celular. O quarto (Figura 5) permite o usuário escolher e executar uma sequência com o resultado da multiplicação de um ângulo e um valor numérico, além do movimento para a frente. Vale ressaltar que esse último modo foi testado em escolas com o intuito de ensinar jovens a calcular o ângulo interno de figuras planas (Figura 6).**

**Figura 6 – Estudante utilizando o aplicativo.**

**O aplicativo foi testado para o ensino em diferentes intervenções escolares e se demonstrou eficaz para a proposta educacional, chamando a atenção de estudantes do ensino fundamental e médio. Com o auxílio de graduandas em pedagogia e matemática, foi possível ensinar desde conceitos de lateralidade até a formação de figuras planas.**

**Agradeço ao CNPq por fornecer a verba que possibilitou a produção deste trabalho, ao meu orientador que me instruiu e forneceu o local de trabalho no Núcleo de Especialização em Robótica (NERo) da UFV, ao Rafael e a Luiza, pelo auxílio no aplicativo, além da Ruana e a Jéssica por utilizarem o** *software* **como ferramenta de**

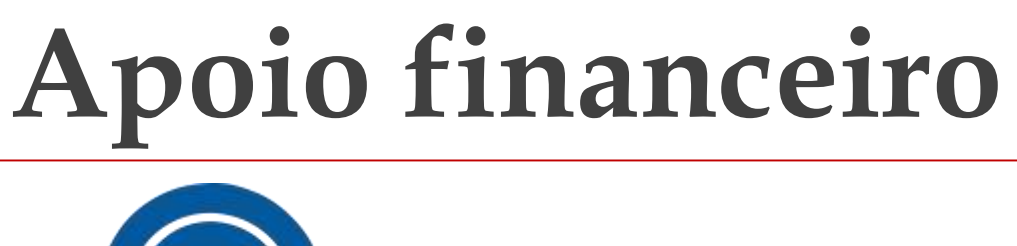

**AMAZON. Alexa. 2023. Acesso em: 28 set. 2023. Disponível em: <https://developer.amazon.com/en-GB/alexa>.** 

**COMMUNITY, F. Sensors+. 2023. Acesso em: 28 set. 2023. Disponível em:<https://pub.dev/packages/sensors plus>.** 

**COMMUNITY, F. url launcher. 2023. Acesso em: 28 set. 2023. Disponível em:<https://pub.dev/packages/url** 

**launcher>.** 

**FERRO, E.; POTORTI, F. Bluetooth and wi-fi wireless protocols: a survey and a comparison. IEEE Wireless Communications, v. 12, n. 1, p. 12–26, 2005.** 

**FOLLY, E. Flutter Bluetooth Serial. 2023. Acesso em: 28 set. 2023. Disponível em:<https://github.com/edufolly/flutter bluetooth serial>.** 

**GMBH, W. Wiredash. 2023. Acesso em: 28 set. 2023. Disponível em: <https://pub.dev/packages/wiredash>.** 

**MOURA, L.; CAMARGO, G. Impacto econômico e social do Android no Brasil, 2020. Acesso em: 28 set. 2023. Disponível em: <https://www.bain.com/contentassets/20e0815cfd784b4a8dead63475b42380/v02\_b-impactos-doandroid-no-brasil.pdf>.**

**ROBOTICS, A. NAO. 2023. Acesso em: 28 set. 2023. Disponível em: <https://www.aldebaran.com/en/nao>.** 

**SURGICAL, I. da Vinci Surgical Systems. 2023. Acesso em: 28 set. 2023. Disponível em:<https://www.intuitive.com/en-us/products-and-services/da-vinci/systems>.** 

**TOYS, P. Website. 2023. Acesso em: 28 set. 2023. Disponível em: <https://www.primotoys.com/>.** 

**ZAICHYK, P. Flutter Joystick. 2023. Acesso em: 28 set. 2023. Disponível em:<https://pub.dev/packages/flutter joystick>.**